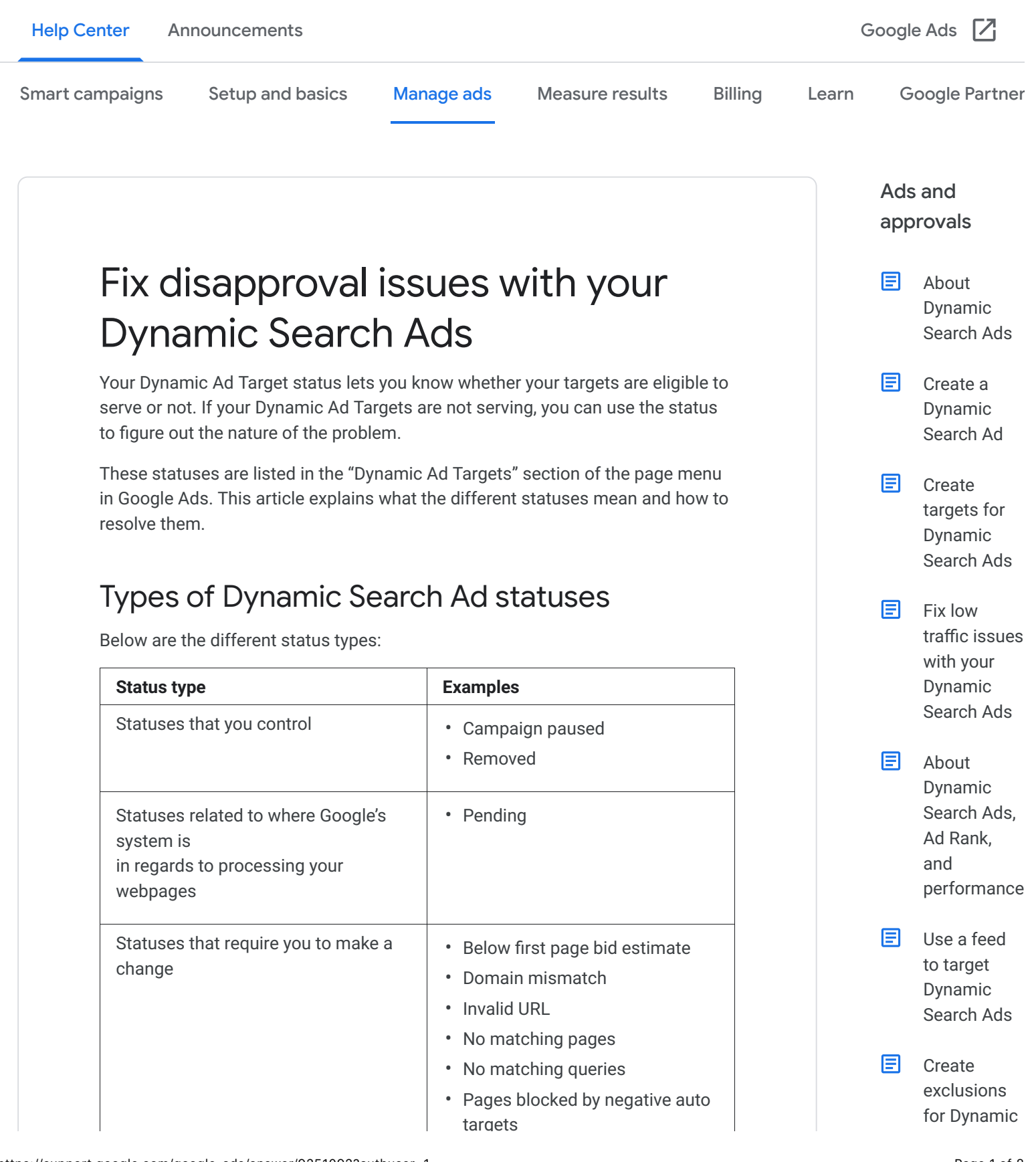

- Page can't be crawled
- Redirect or cross domain
- URL not indexed

targets

Statuses that are impacted by other factors

• Overlapping target

## What they mean and what to do about them

The Dynamic Ad Target status tells you whether your target is eligible to serve ads to customers. In general, your target will be in one of three states:

- Showing ads
- Not showing ads because you paused or removed a keyword, ad group, or campaign
- Not showing ads because there is an issue with your target, website, or setup

Here are the different types of keyword statuses, what they mean, and how to respond to them:

<span id="page-1-0"></span>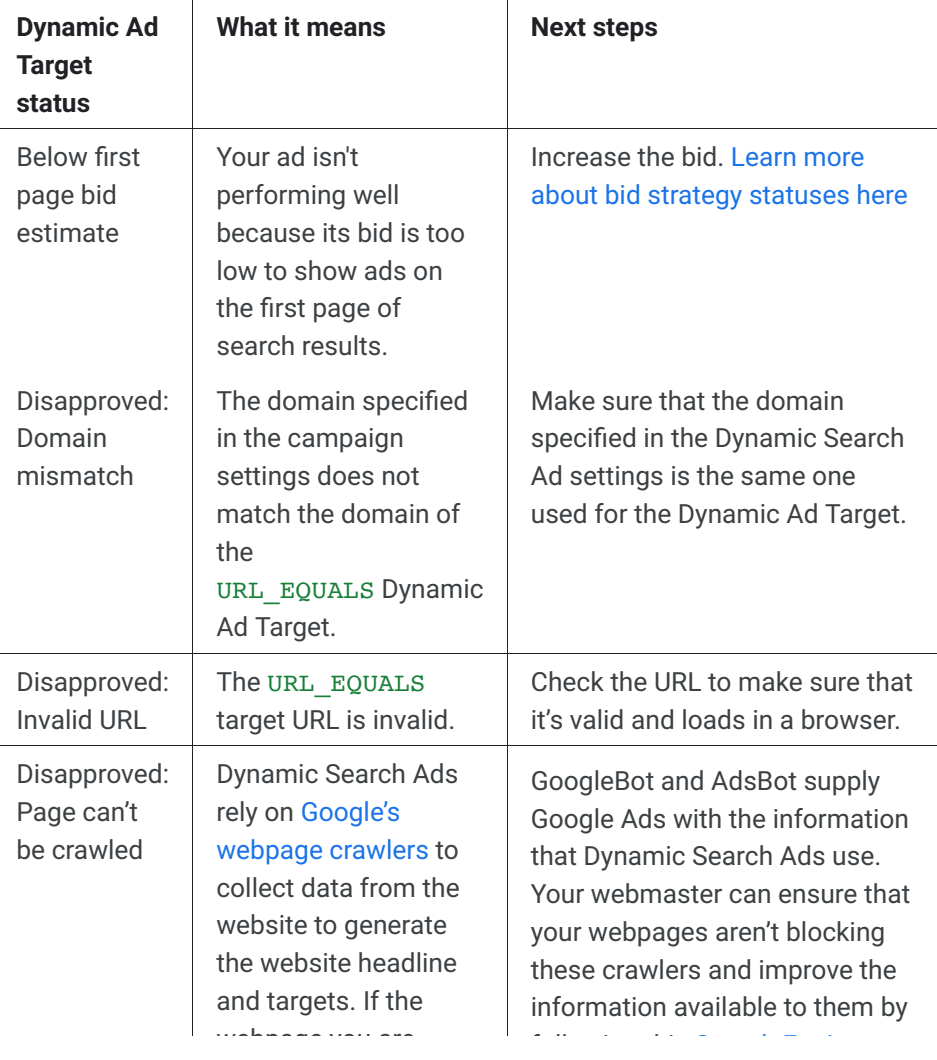

Search [Campaigns](https://support.google.com/google-ads/answer/7185083?hl=en&authuser=1&ref_topic=3119126)

圓 About targets for Dynamic [Search Ads](https://support.google.com/google-ads/answer/7334472?hl=en&authuser=1&ref_topic=3119126)

圓 Set up [tracking for](https://support.google.com/google-ads/answer/7362441?hl=en&authuser=1&ref_topic=3119126) Dynamic Search Ads

圓 Optimizing your Dynamic Search Ads using the Search [terms report](https://support.google.com/google-ads/answer/9054156?hl=en&authuser=1&ref_topic=3119126)

 $F_i$  Fix [disapproval](https://support.google.com/google-ads/answer/9251092?authuser=1#) issues with your Dynamic Search Ads

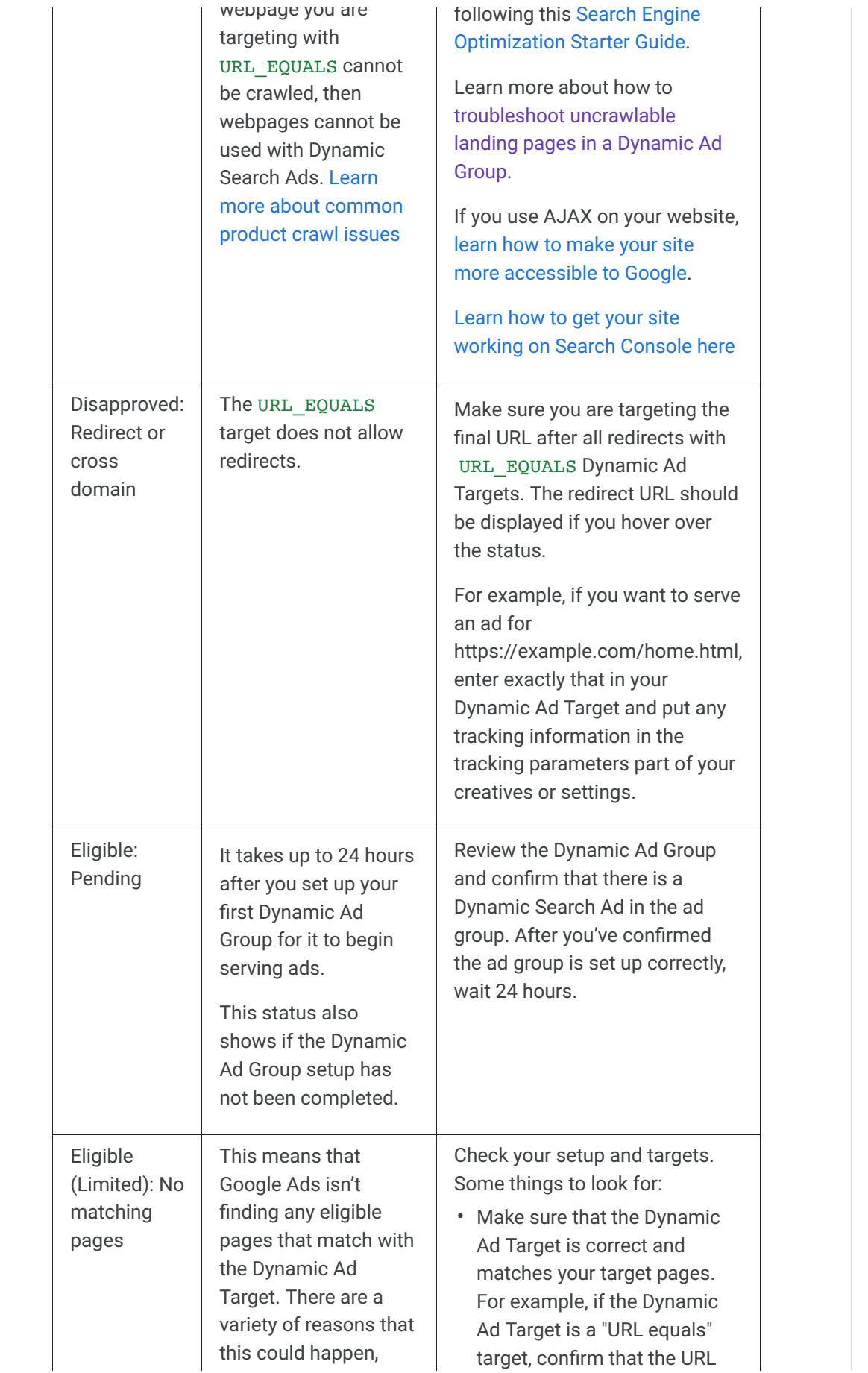

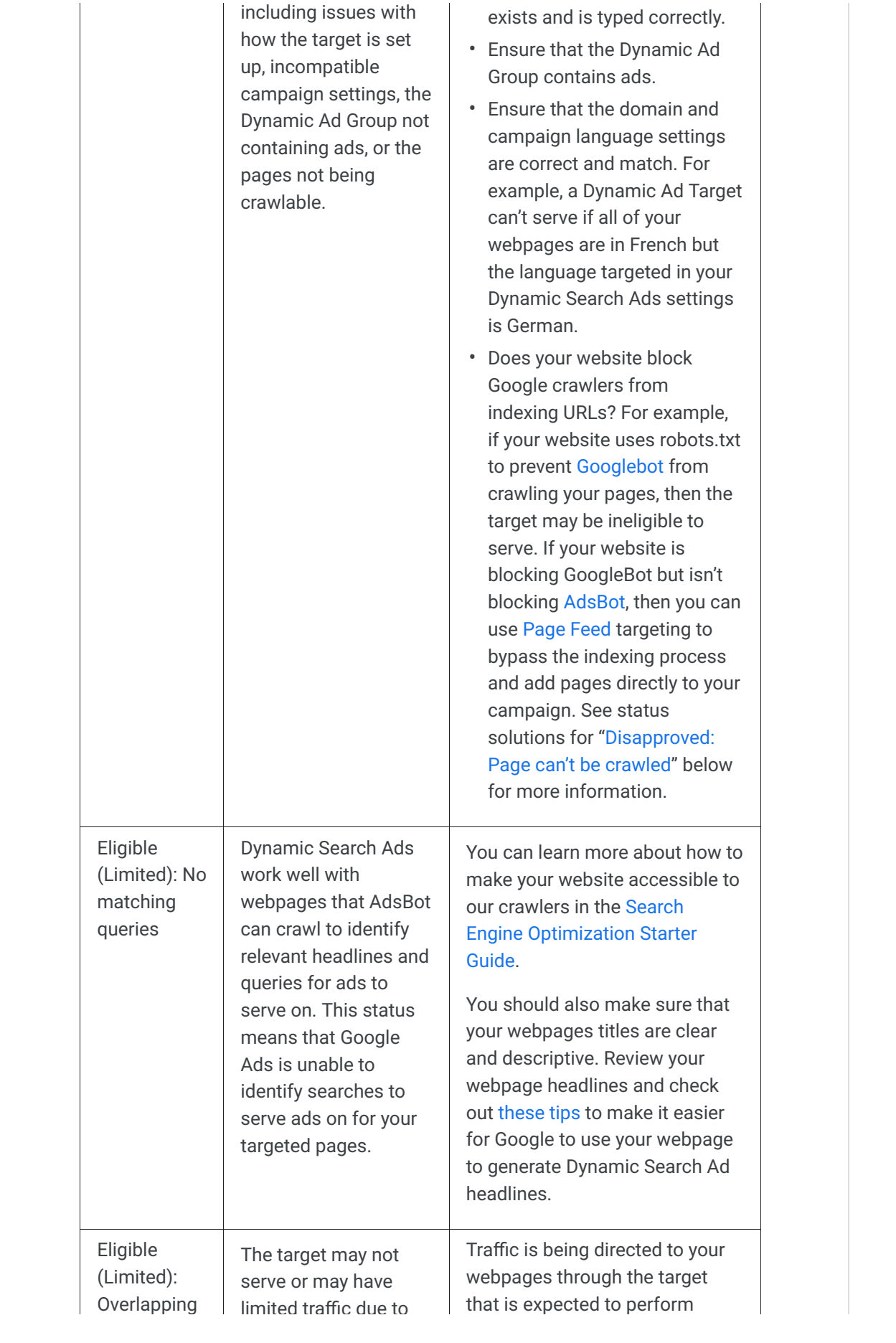

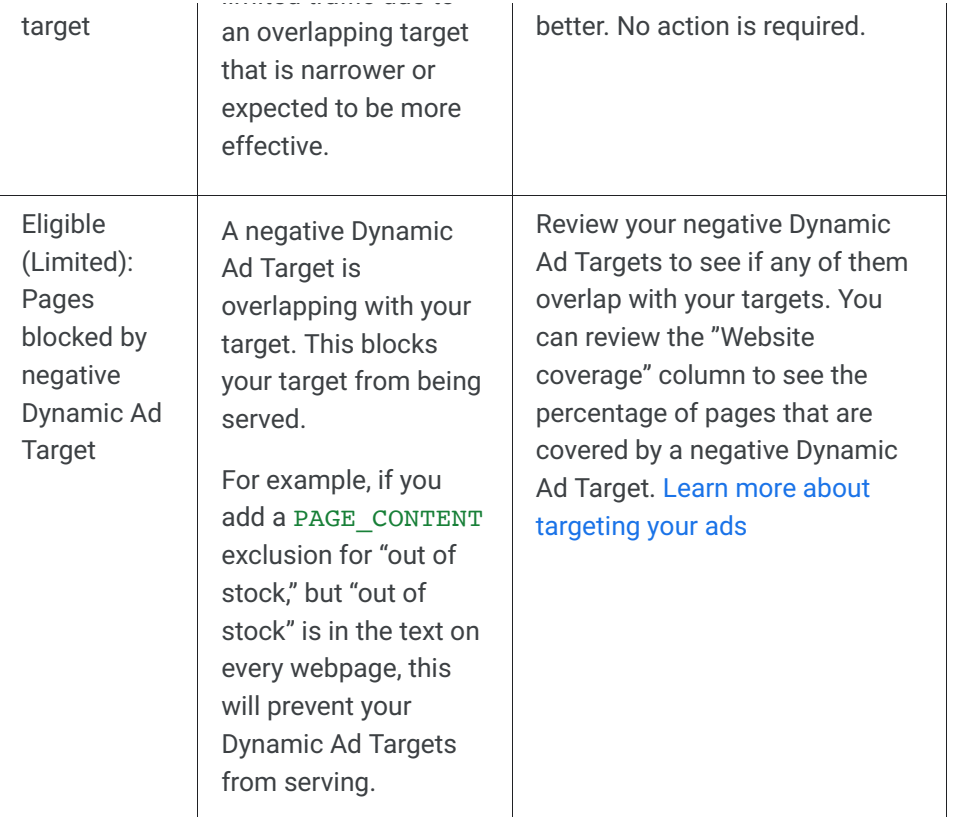

## Dynamic Search Ad Page feed statuses

To view the Page feed statuses:

- 1. Click on the Tools icon
- 2. Click on Business data.
- 3. Click on the feed you'd like to view the statuses for.
- 4. The information will be listed under the "Status" column.

These are the different types of page feed entry statuses, what they mean, and how to respond to them:

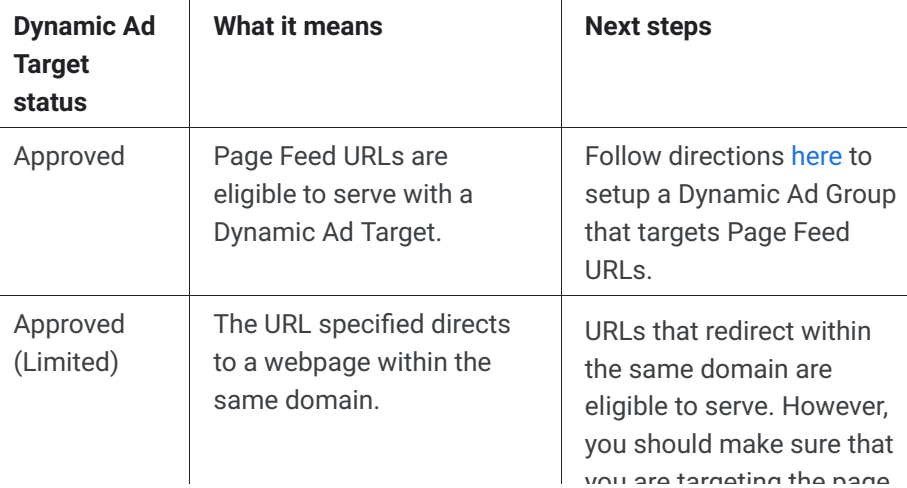

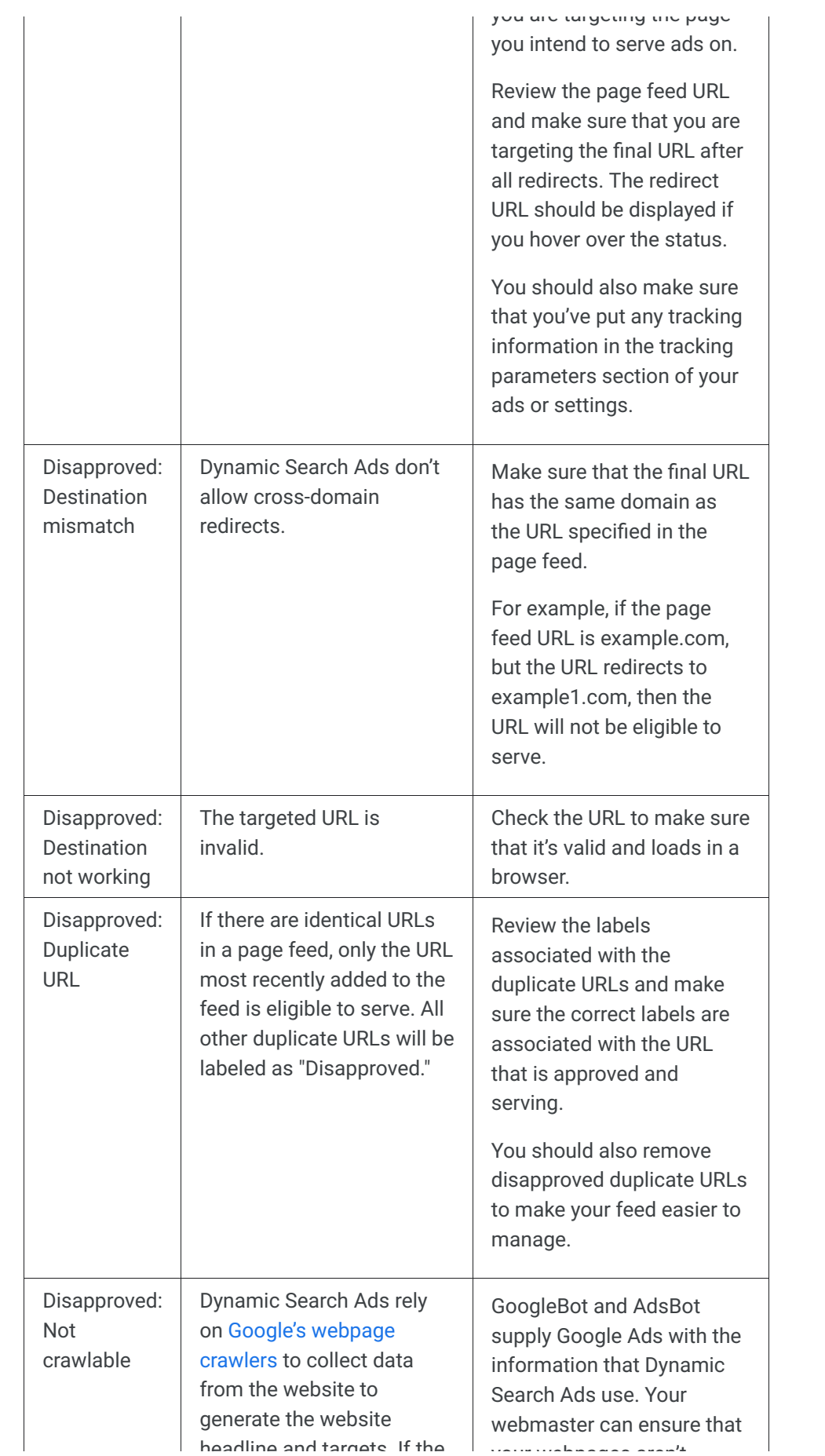

your webpages aren't

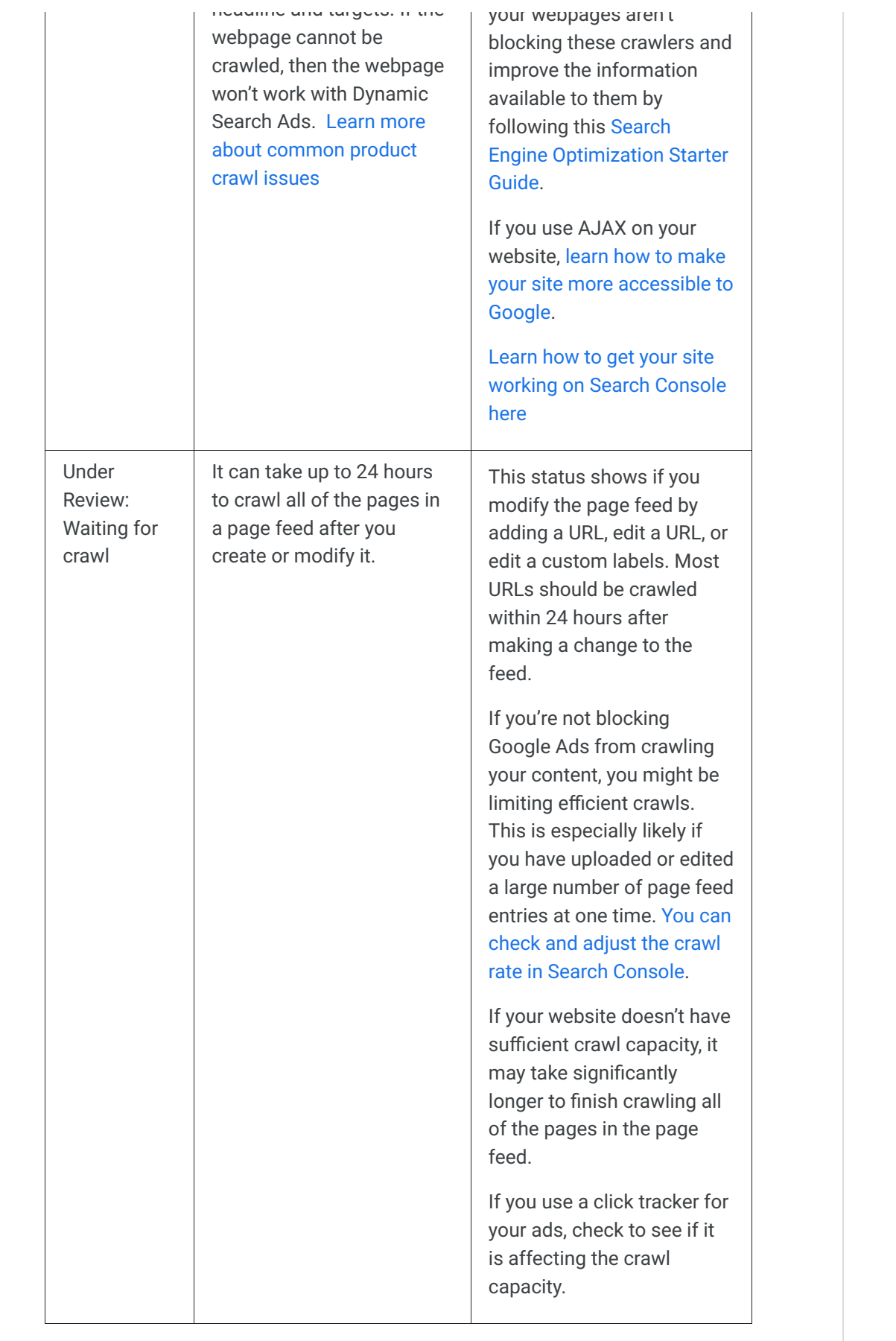

Related links

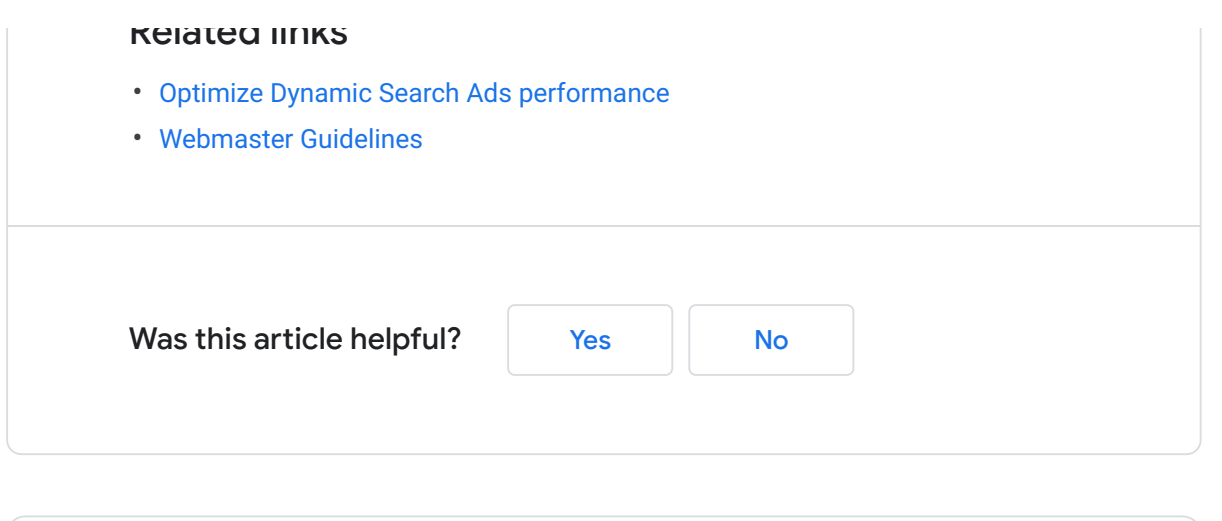

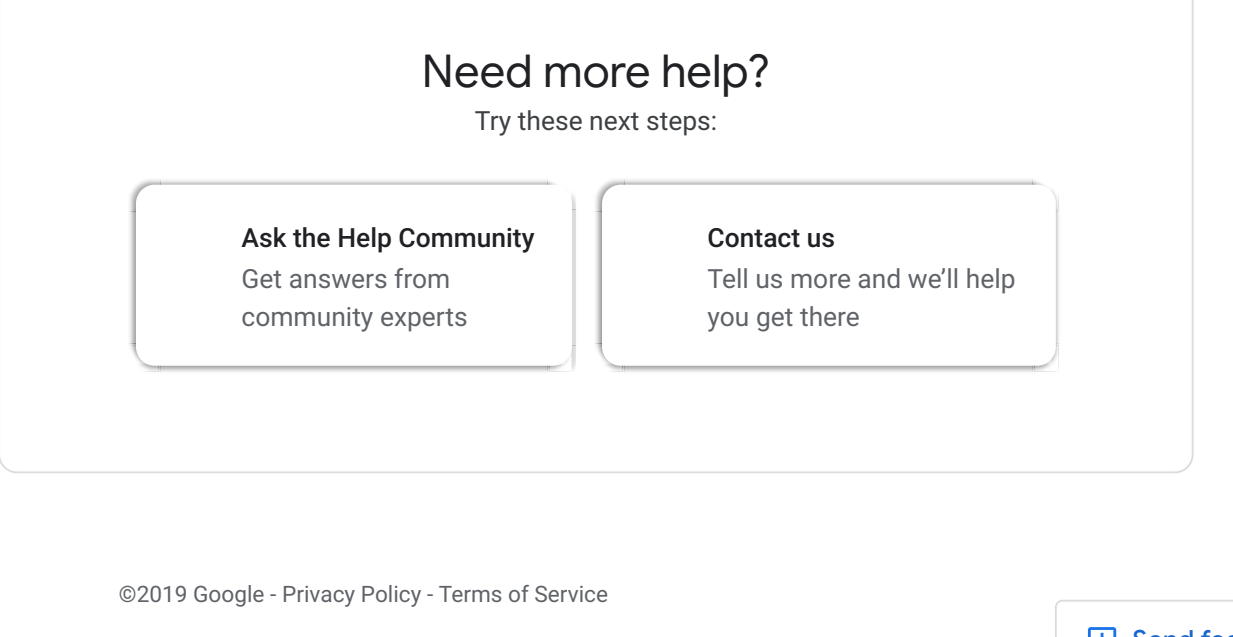

- [Google Ads Advertising Policies](https://support.google.com/adwordspolicy/?hl=en) - [About the Help Center](https://support.google.com/google-ads/answer/3094231)

 $\overline{\phantom{0}}$ 

English

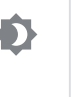

**E** Send feedback about our Help **Center**